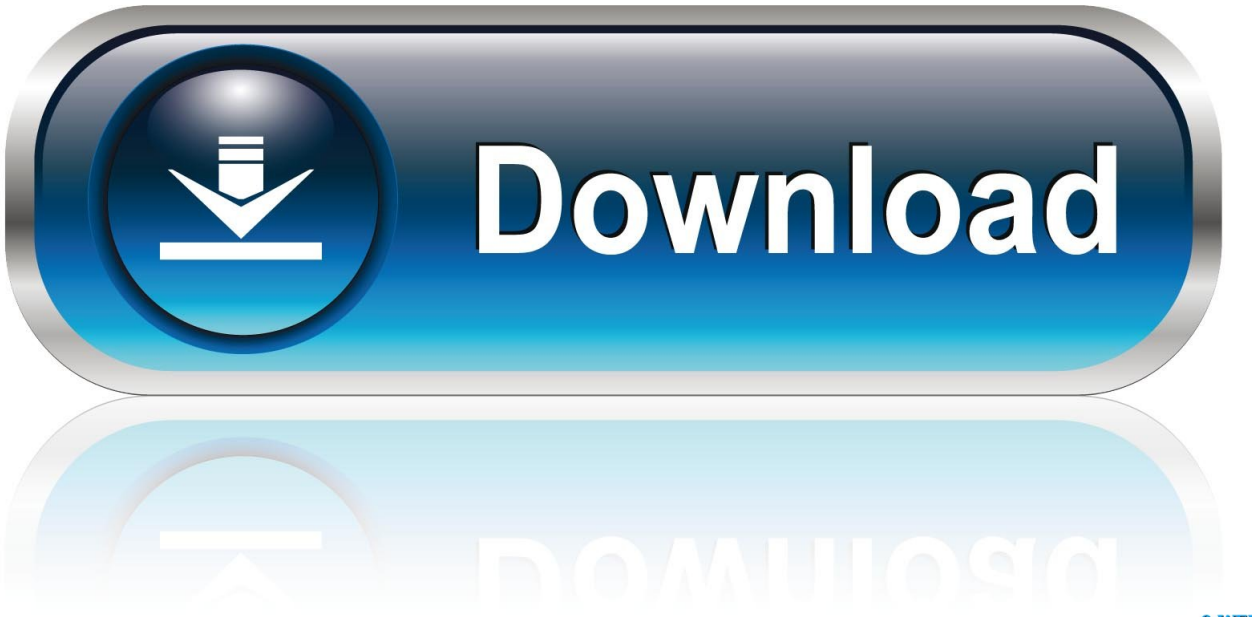

0-WEB.ru

**Adb Download Mac Os** 

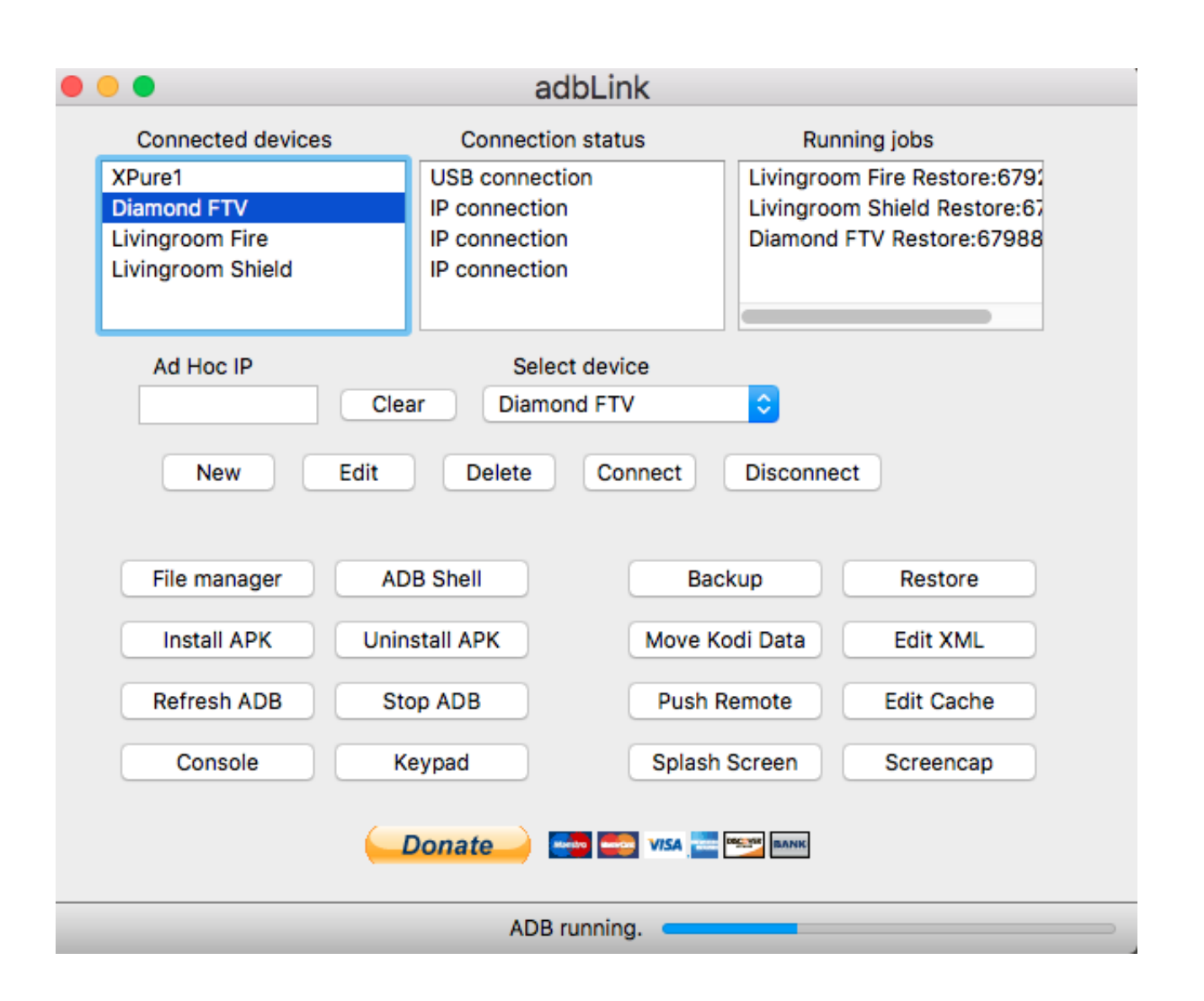

**Adb Download Mac Os** 

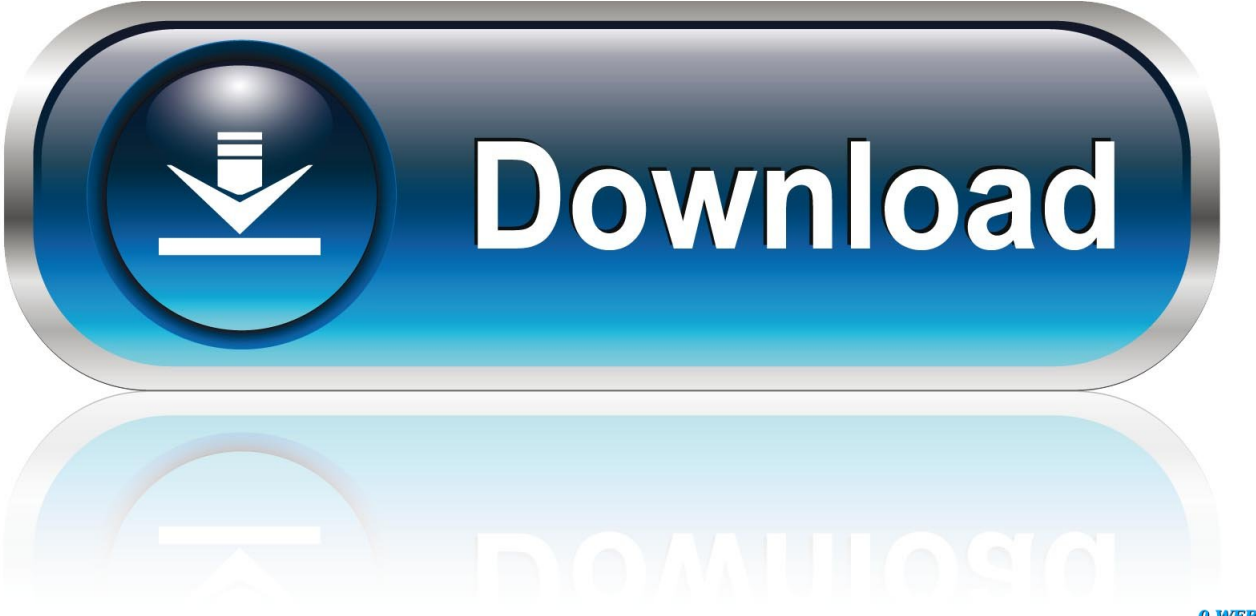

0-WEB.ru

Visit this Google page to Download the ADB ZIP file for MacOS Now extract the folder on your desktop.. How to Use ADB on Windows, macOS, Linux and Chrome OS After you have successfully installed ADB on your Windows PC, Mac, Linux system or Chromebook, using it is just a matter of executing various ADB commands in the Terminal.. Just make sure that you have connected your Android device to your computer while USB debugging is enabled.

This is the easiest way to get a manual installation of ADB and Fastboot Delete your old installation (optional) rm -rf /.. To make it easy, just make a folder named "adb" on your desktop And extract the files there.. How to Setup ADB Mac OS and Windows: –Setting up ADB and Fastboot on Mac is as simple as in Windows.. One of the first things to remember is to put your device in USB debugging mode.

## [1984 cessna 172p poh pdf editor](https://quirky-nightingale-fe2fd6.netlify.app/1984-cessna-172p-poh-pdf-editor)

And in this guide, we help you to install ADB and fastboot driver on Mac OS and Windows.. After that, you have to extract the platform-tools-latest-darwin zip file to your preferred location on your Mac. [Movie Quote Just Throwing It Out There|Online](https://apimtiofrap.shopinfo.jp/posts/15535097) [Free Movie Websites](https://apimtiofrap.shopinfo.jp/posts/15535097)

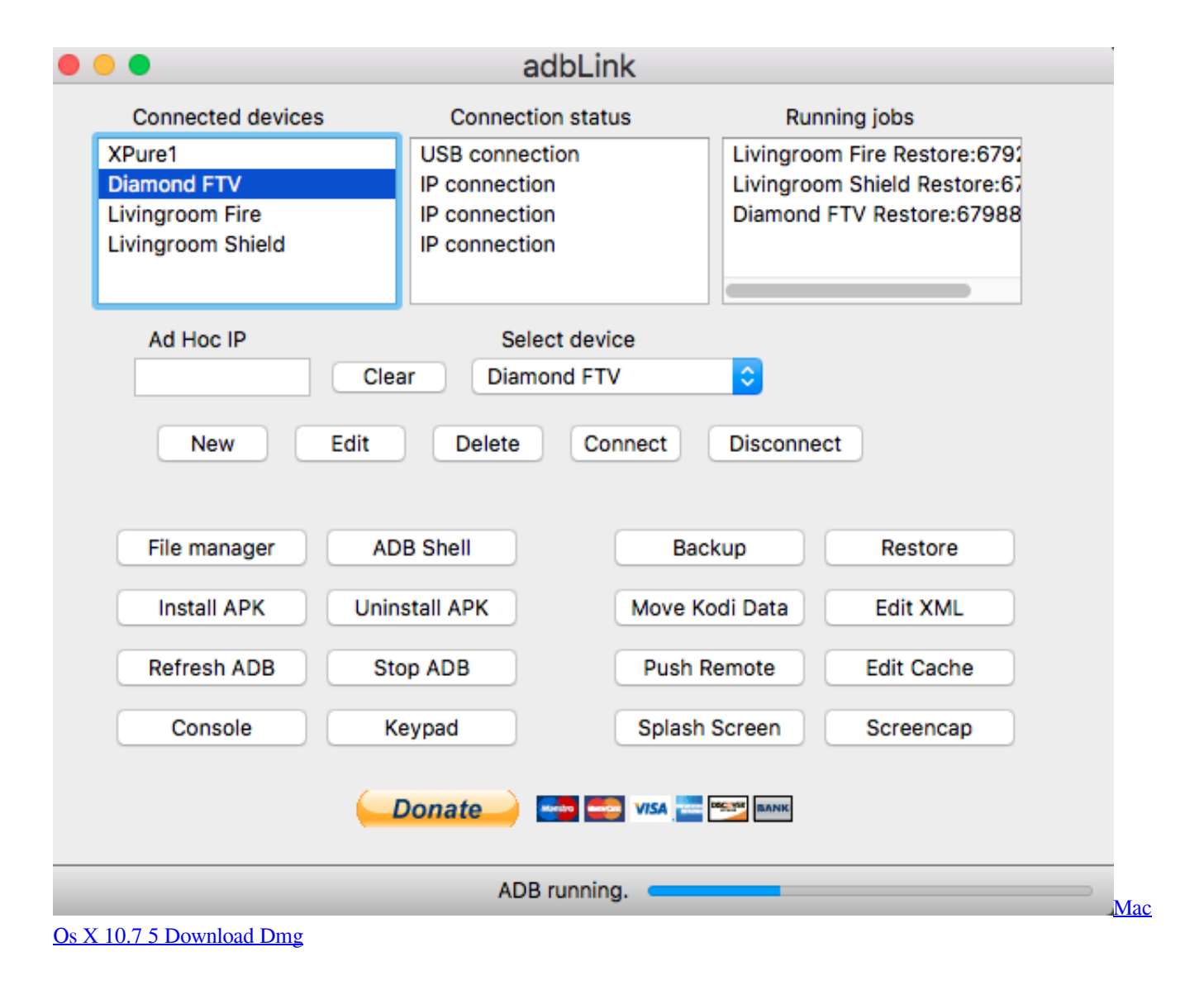

## [Magic Gun \[hack\]](https://klinobpralir.over-blog.com/2021/03/Magic-Gun-hack.html)

 Since they both are part of the Android SDK package, all you need to do is download the kit (which is over 500 MB) and set up path variables, or you can use below methods to install ADB and fastboot driver on Mac OS.. Go to your Downloads folder Cd /Downloads/ Unzip the tools you downloaded. Download the latest SDK Platform-tools zip file for Mac from above Extract the Zip file using Mac's default Archive Utility app.. android-sdk-macosx/ Navigate to and click on the SDK Platform-Tools for Mac link.. Adb Download Mac Os XAdb Shell MacAdb Drivers MacDownload Android SDK files from the below link. [Muat](https://muat-turun-al-quran-hp-digital-android-example-7.peatix.com/view) [Turun Al Quran Hp Digital Android Example](https://muat-turun-al-quran-hp-digital-android-example-7.peatix.com/view)

## [Driver Sidik Jari Jm 200](https://driver-sidik-jari-jm-200-94.peatix.com/view)

Without doing this, your PC won't recognize your device Firstly, you have to Download ADB Driver on your MacBook from the given link.. We already discuss what is ADB and fastboot is, so we skip that part and move it to setup ADB and fastboot on Mac OS.. Open Terminal on Your MAC Now to browse to the folder you extracted ADB into, enter the following command on Terminal.. Adb Download Mac Os 10 10Adb Drivers MacAdb Os XAdb Shell MacEvery Android user who loves modding and tweaking their device, who wants to try different firmware's, root their phone, install a custom ROM and kernel's, first they need to unlock their bootloader and install custom recovery and for that, they need to install ADB and fastboot drivers.. You'll have a new folder called 'platform-tools' on your desktop Now, click on the Go option on the Mac Finder and select Utilities.. Now you can now run any ADB command on your device form your Windows PC How to Install ADB on MAC. 773a7aa168 [Opening Dmg Files On Mac Without Apfs](https://hub.docker.com/r/wordticbaypret/opening-dmg-files-on-mac-without-apfs)

773a7aa168

[Ask Fm Anonymous Finder Hack](https://spidounpropham.shopinfo.jp/posts/15535099)